## **Applying for the PLUS Loan for Parents**

- 1. The first step in being able to complete a PLUS Loan for parents is filling out the FAFSA o[n fafsa.gov.](https://studentaid.ed.gov/sa/fafsa)
- 2. Parents can apply for the PLUS Loan for parents on [studentloans.gov.](https://studentloans.gov/myDirectLoan/index.action)
- Login using the parent's FSA ID and password, not the student's.

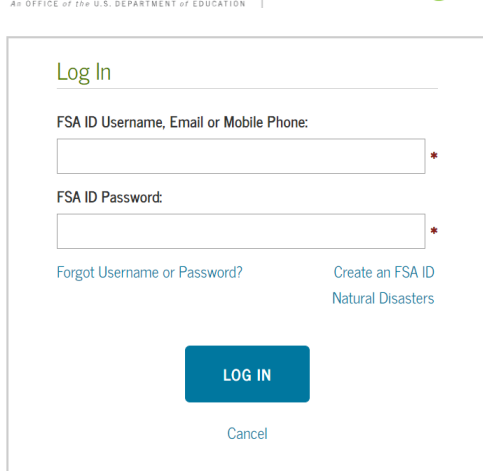

Federal Student Aid | Student Loans.gov

3. After logging in, click "Apply for a PLUS Loan." You will then be directed to select which PLUS Loan you will apply for. Be sure to select "Direct PLUS Loan Application for **Parents**" and not the one for graduate/professional students. This will take you to the loan application.

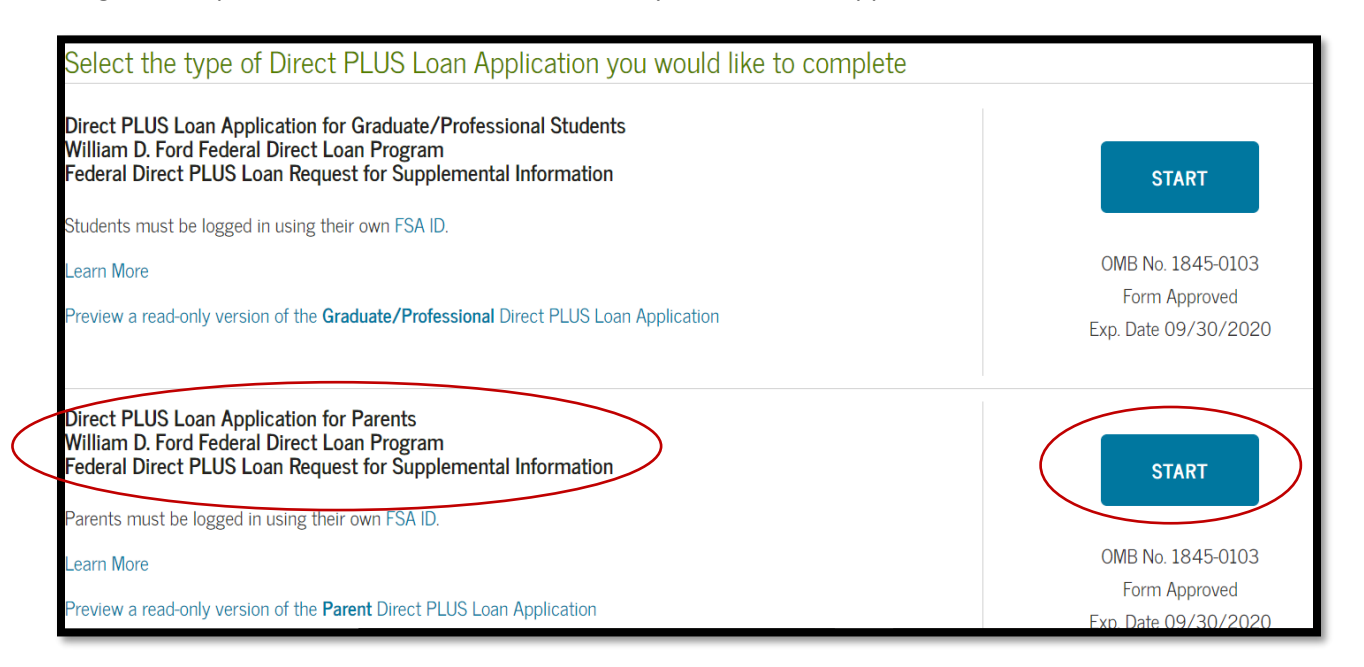

- 4. Select the award year for which you are requesting the loan. The academic year begins with the fall semester, so the PLUS Loan application award year would be the year in which August fell.
- 5. Enter the student's information in the student information section.
- 6. Read through payment deferment options and select your preference.

Do you want to defer repayment of your Direct PLUS Loan while the student on whose behalf you obtained the loan is enrolled at an eligible school on at least a half-time basis?

Yes

**No** 

# 7. Select whether or not you want to use the PLUS loan to pay for textbooks and other charges.

## Authorization for School to Use Loan Funds to Satisfy Other Charges

Your Direct PLUS Loan will be applied to the student's school account to pay for tuition and fees, and room and board. By selecting the box below, you authorize the school to use your Direct PLUS Loan to satisfy other educationally related charges that the student incurred at the school. Examples of other charges that may be paid with your authorization include, but are not limited to, library fines, campus parking tickets, lab fees, and charges for minor damage to school property.

You aren't required to provide this authorization. If you provide this authorization, you may revoke or modify the authorization at any time by contacting the school.

I authorize the school to use my Direct PLUS Loan to pay for other educationally related charges that the student incurs at the school, as described above.

# 8. Select the school the loan should go to.

9. Choose an option for "Loan Amount Requested." If you decide to specify an amount, be sure to include the origination fee in the requested amount. Origination fees are currently just over 4.2%. The most up to date origination fee information can be found on https://studentaid.ed.gov/sa/.

## Loan Amount Requested

For each academic year, you may borrow up to - but not more than - the school's cost of attendance, minus the amount of other financial assistance that you receive (if you are a graduate or professional student) or that the student receives (if you are a parent borrower). The school determines the cost of attendance based on federal guidelines. It is important not to borrow more than you can afford to repay, even if you are eligible to borrow more.

I want to borrow the maximum Direct PLUS Loan amount for which I am eligible, as determined by the school.

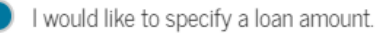

Loan Amount Requested:

 $00*$ 

(may not exceed the school's cost of attendance, minus other financial assistance that I or the student receive(s)).

I don't know the amount I want to borrow. I will contact the school.

10. Select the loan period. This will normally be the full academic year. The academic year is August-May. Select August-July if you believe your student may take summer courses.

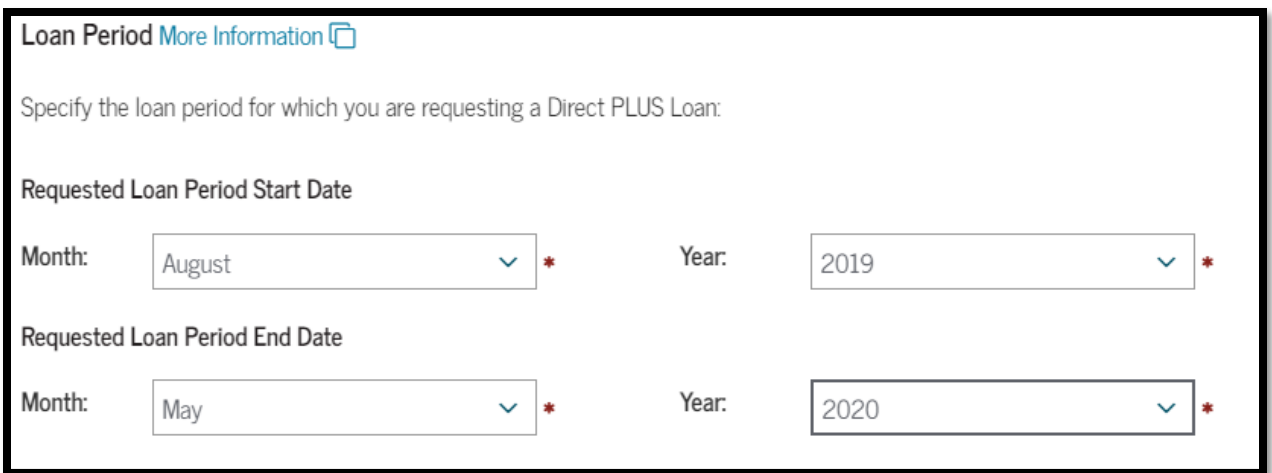

- The PLUS Loan application must be completed each year, and you can only apply for one school year at a time.
- 11. After selecting loan options, you will enter borrower information. Be sure to enter your date of birth and social security number carefully and review this information before moving on.
- 12. After ensuring all information is correct, select "Continue" to go on to the credit check. You will know immediately if the loan application is approved or denied.
	- Approved borrowers should also "Complete Loan Agreement for a PLUS Loan (MPN)."

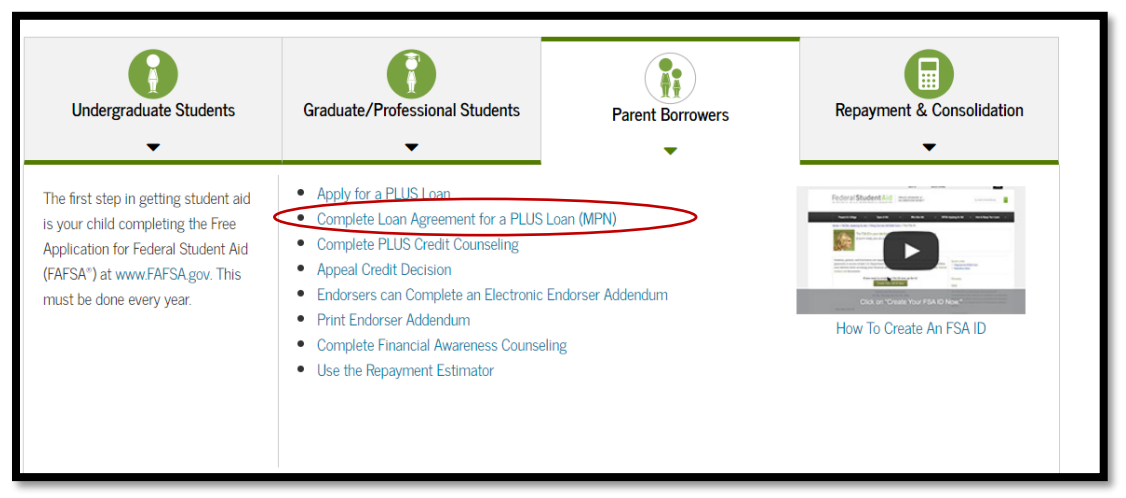

 After the application has been received, the loan will be awarded. Loan applications are processed in the order they are received. New loans for the fall term may take several weeks to be awarded. The school will send notification when the loan has been awarded.